# **Simulasi Pengendalian Kecepatan Putar Motor DC Menggunakan Metode Logika Fuzzy**

Duma Kristina Yanti Hutapea<sup>1\*</sup>, Haenuki Sachi<sup>2</sup>, Willy Kusmanto<sup>2</sup>, David Herianto<sup>2</sup>, Nico Fernanto<sup>2</sup>, Karel Octavianus Bachri<sup>1</sup>

<sup>1</sup>Program Studi Magister Teknik Elektro, Fakultas Teknik, Universitas Katolik Indonesia Atma Jaya Jalan Jend. Sudirman No.51, Karet Semanggi, Setiabudi, Jakarta Selatan, DKI Jakarta 12930

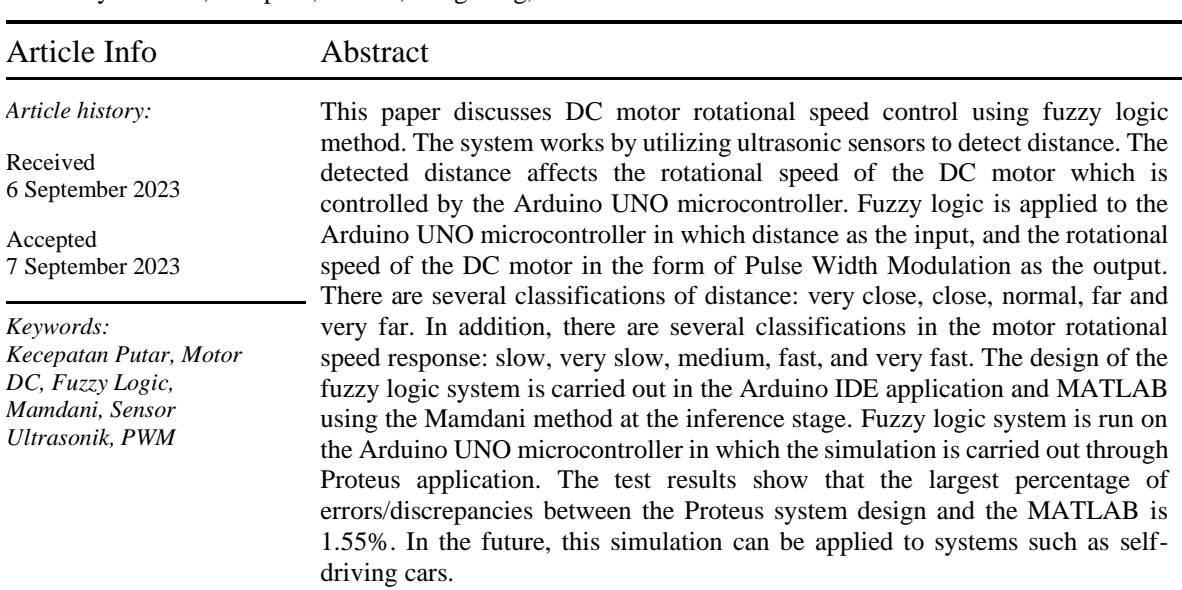

# <sup>2</sup>Program Studi Teknik Elektro, Fakultas Teknik, Universitas Katolik Indonesia Atma Jaya Jalan Raya Cisauk, Sampora, Cisauk, Tangerang, Banten 15345

# **1. LATAR BELAKANG**

*Self-driving car* merupakan suatu teknologi berupa mobil yang dapat beroperasi sendiri tanpa adanya kemudi manual yang dilakukan oleh manusia. Teknologi ini berkembang seiring semakin padatnya transportasi di jalan raya serta tingginya angka kecelakaan yang disebabkan oleh kesalahan manu-sia/human error. Dalam beberapa tahun terakhir, self-driving car telah dilengkapi oleh teknologi seperti *computer vision, artificial intelligence, sensor fusion, localization, path planning*, dan *control* (Ondruš et al., 2020).

Aplikasi *self-driving car* sendiri dapat diimplementasikan melalui sebuah simulasi sederhana dengan menggunakan motor DC sebagai penggeraknya. Dikarenakan sifatnya hanya simulasi, maka penerapannya cenderung terbatas seperti hanya mengontrol kecepatan berdasarkan jarak dengan obyek di depannya. Dengan menggunakan logika biasa pada program (*if-else*), simulasi *self-driving car* dapat dilakukan dengan mengambil nilai jarak yang dibaca sensor ultrasonik sebagai masukan sehingga dapat mengontrol nilai kecepatan pada motor DC. Akan tetapi, logika ini cenderung sederhana dan tidak memiliki toleransi

\*Corresponding author. Duma Kristina Yanti Hutapea Email address: duma.kristina@atmajaya.ac.id

terhadap data-data yang kurang bersesuaian. Akibatnya, penggunaan daya pada motor DC relatif boros.

Berdasarkan permasalahan di atas, muncul suatu ide untuk membuat simulasi sistem selfdriving car menggunakan logika lain yang lebih baik dibandingkan dengan hanya menggunakan logika biasa. Logika itu dikenal dengan logika fuzzy. Logika fuzzy cenderung mudah dimengerti dan sangat fleksibel. Selain itu, logika ini memiliki toleransi terhadap data-data yang tidak tepat (Nugroho et al., 2014). Alhasil, pengontrolan kecepatan motor DC dapat dilakukan lebih baik dan memungkinkan penghematan daya.

# **2. LANDASAN TEORI**

# **a. Mikrokontroler**

Mikrokontroler adalah sebuah board elektronik yang memiliki beberapa mikroprosesor dan memori yang digabungkan menjadi suatu sistem untuk menjalankan suatu sistem otomatis atau sistem kontrol. Sistem yang menggunakan mikrokontroler sering disebut sebagai *embedded system* atau *dedicated system* (Wahyuni, 2015).

Mikrokontroler yang digunakan pada simulasi kali ini adalah Arduino UNO. Arduino UNO adalah mikro-kontroler yang menggunakan basis IC ATmega328. Arduino ini terdiri dari 14 pin inputoutput dengan 6 pin yang dapat berfungsi sebagai output PWM, 6 input analog (16 MHz osilator kristal), koneksi USB, input power, dan tombol reset. Pin-pin ini merupakan pin yang umum digunakan untuk operasi mikro-kontroler, baik membaca nilai dari sen-sor, ataupun memberikan perintah pada aktuator. Mikrokontroler terhubung ke komputer dengan kabel USB. Sumber-sumber tegangan bisa didapat dari adap-tor AC-DC atau baterai (Components101.com, 2011).

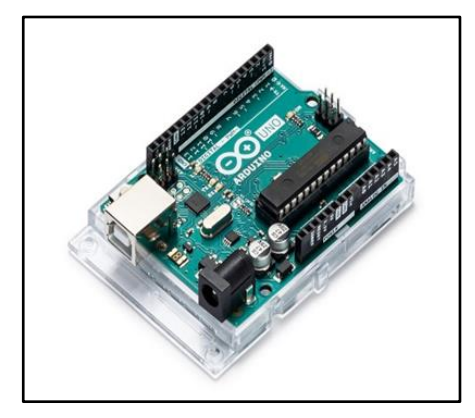

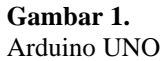

#### **b. Motor DC**

Motor DC merupakan salah satu jenis motor yang mengubah gaya listrik menjadi gaya gerak listrik dengan menggunakan arus searah atau DC (Wahyuni, 2015).

Motor DC dapat menghasilkan putaran atau biasa dapat disebut dengan Revolutions Per Minute (RPM). Arah putaran dari motor DC dapat diubah dengan cara membalikan polaritas yang diberikan pada motor DC tersebut (Aprilyani et al., 2019).

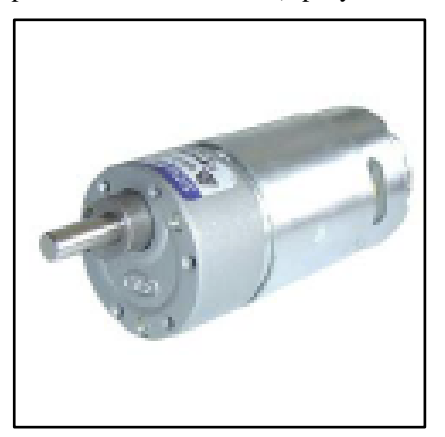

**Gambar 1.** 

#### Motor DC

Motor DC memiliki prinsip kerja dengan mengikuti kaidah pada Gaya Lorentz, yang

berbunyi "Jika sebatang penghantar listrik yang dialiri arus berada di dalam medan magnet, maka pada kawat penghantar tersebut akan terbentuk suatu gaya" (Bagia dan Parsa, 2020). Penghantar listrik tersebut akan bergerak di dalam medan magnet dan menyebabkan terjadinya gaya gerak listrik induksi (Bagia dan Parsa, 2020).

#### **c. Sensor Ultrasonik**

Dalam perancangan proyek ini, sensor ultrasonik yang digunakan adalah sensor HC-SR04. Sensor HC-SR04 merupakan sensor yang dapat mengu-bah besaran listrik menjadi gelombang ultrasonik, dimana gelombang ini di-manfaatkan untuk melakukan penguku-ran jarak objek terhadap sensor (Purwanto et al., 2019). Sensor HC-SR04 memiliki dua unit, yaitu transmitter dan receiver (Purwanto et al., 2019).

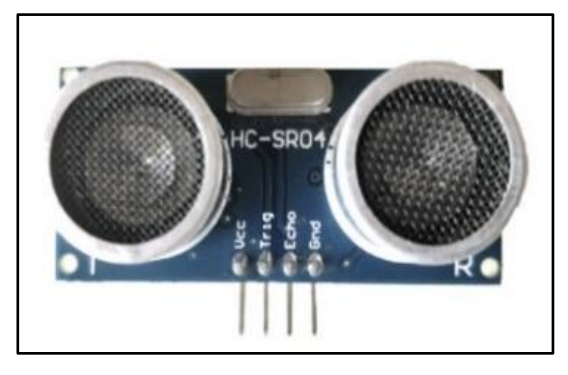

**Gambar 3.** Sensor HC-SR04

Dalam penggunaan sensor HC-SR04, dibutuhkan tegangan DC sebesar 5 V dan arus sebesar 15 mA . Selain itu, sensor HC-SR04 dapat melakukan pengukuran jarak berkisar 2 cm sampai dengan 4 m dengan sudut deteksi maksimal sebesar 15˚ (Purwanto et al., 2019).

Sensor HC-SR04 memiliki em-pat pin, yang diantaranya terdiri dari pin Vcc, pin Trig, pin Echo, dan pin Ground. Fungsi-fungsi dari masing-masing pin dari sensor HC-SR04 dapat ditunjukkan oleh Tabel 1.

### **Tabel 1.**

Pin-pin sensor HC-SR04

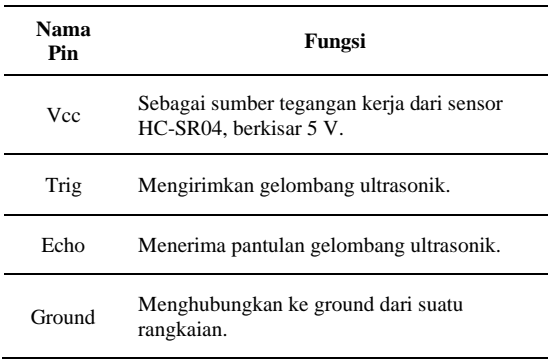

Sensor HC-SR04 bekerja dengan memanfaatkan *transmitter* dan *receiver* melalui pin Trig dan pin Echo. Mula-mula, pin Trig yang berperan sebagai transmitter akan memancarkan sinyal ultrasonik dan kemudian sinyal tersebut akan merambat sebagai sinyal atau gelombang bunyi (Sukmawati et al., 2020). Ketika gelombang tersebut mengenai objek, maka gelom-bang ini akan dipantulkan dan diterima oleh pin Echo yang berperan sebagai *receiver* (Sukmawati et al., 2020).

#### **d. Driver Motor L293D**

Driver Motor L293D adalah driver quadruple half-H arus tinggi yang dapat menyediakan arus sampai dengan 600 mA pada tegangan yang berkisar 4.5 V sampai 36 V. Driver atau pengendali ini dibuat untuk mengendalikan beban induktif seperti solenoida, motor stepper, serta beban arus tinggi atau tegangan tinggi lainnya dalam aplikasi suplai positif (Syaiful, 2007).

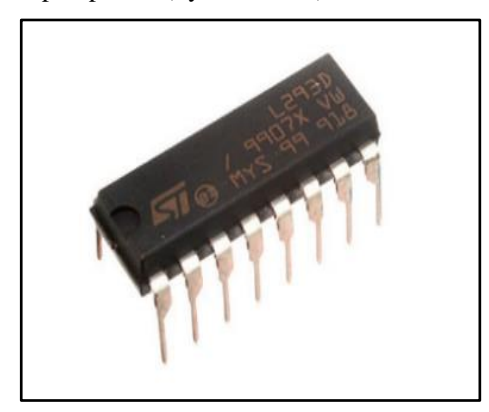

**Gambar 4.**  Driver L293D

### **e. Liquid Crystal Display (LCD)**

LCD 16×2 display adalah layar yang tersusun dari Liquid Crystal Display yang dapat memiliki 2 baris dan mampu menampilkan 16 karakter dalam tiap baris. Hal tersebutlah yang membuat LCD tipe ini disebut 16×2. Ukuran setiap karakter adalah sebesar  $5\times8 = 40$  piksel, sehingga total terdapat 1280 piksel dalam LCD Display 16×2 (Sparkfun.com).

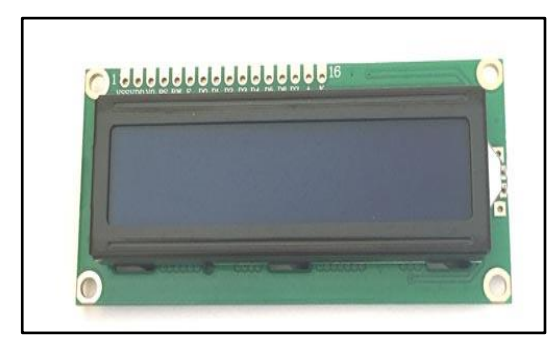

**Gambar 2.**  LCD display 16×2

#### **f. Logika Fuzzy**

Logika fuzzy merupakan salah satu logika yang digunakan untuk pengambilan keputusan berdasarkan input yang diberikan. Tidak seperti logika boolean, logika ini mempertimbangkan nilainilai yang terletak pada range 0 hingga 1. Sesuatu dapat bernilai "baik" maupun "buruk" sekaligus, tergantung besar nilai keanggotaannya. Logika fuzzy ini memiliki kelebihan di antaranya memiliki toleransi terhadap data-data yang tidak tepat, konsep matematis yang mudah dimengerti, dan penggunaan bahasa alami/bahasa sehari-hari (Hasanh dan Widiastuti, 2014).

Suatu sistem fuzzy terdiri atas beberapa tahapan seperti fuzzifikasi, inferensi, dan defuzzifikasi. Tahap fuzzifikasi merupakan proses mengubah nilai tegas menjadi nilai fuzzy, dengan menggunakan beberapa bentuk fungsi keanggotaan seperti segitiga, trapesium, sigmoid, dan lain-lain. Nilai fuzzy dari hasil fuzzifikasi akan digunakan dalam tahapan inferensi. Di tahapan ini, terjadi pengaplikasian beberapa aturan *(rule base*) sesuai dengan pengalaman para pakar maupun peneliti. Terdapat beberapa metode yang digunakan dalam proses inferensi yakni metode Sugeno, Mamdani, dan Tsukamoto.

Tahapan terakhir dari sistem fuzzy ialah defuzzifikasi. Pada defuzzifikasi, terjadi perubahan kembali dari nilai fuzzy ke nilai tegas. Defuzzifikasi dapat dilakukan dengan metode Mean of Maximum (MOM), Largest of Maximum (LOM), Smallest of Maximum (SOM), Center of Area (CoA), dan bisector (Sujarwata, 2014). Adapun skema sistem fuzzy secara keseluruhan dapat dilihat pada gambar berikut:

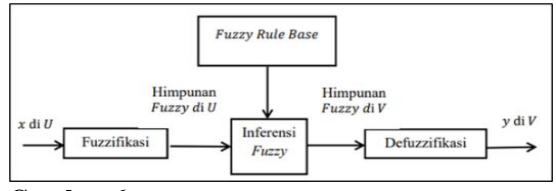

**Gambar 6.**  Skema sistem fuzzy

# **3. METODOLOGI PENELITIAN DAN PENGUJIAN**

#### **a. Blok Diagram**

Penelitian ini menggunakan software Proteus dan Arduino IDE untuk merancang sistem pengendalian motor DC menggunakan logika fuzzy. Software Proteus berisikan rangkaian sistem. Arduino IDE sendiri merupakan perangkat lunak yang digunakan untuk membuat program logika fuzzy yang nantinya akan diinjeksi ke Proteus.

Berikut adalah blok diagram dan rangkaian skematik dari rancangan sistem.

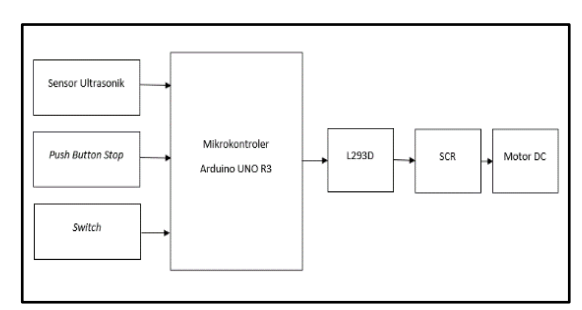

**Gambar 7.** 

Blok diagram rancangan sistem

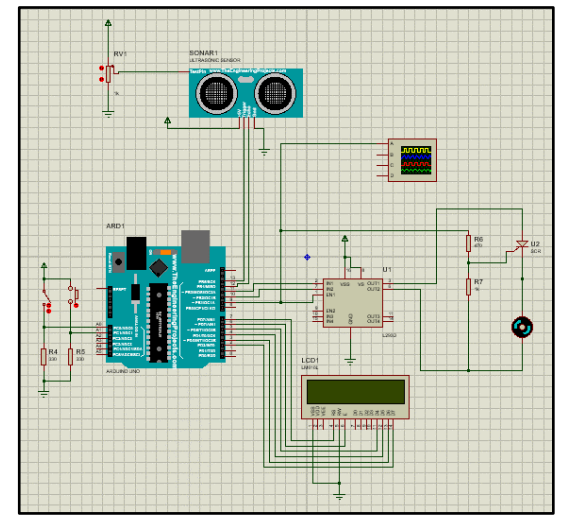

**Gambar 8.** Rangkaian skematik

Adapun penjelasan dari diagram blok tersebut yaitu:

- a. Sensor ultrasonik berfungsi untuk membaca jarak. Nilai jarak akan menjadi input bagi sistem fuzzy.
- b. Push button stop berguna untuk memberhentikan motor secara darurat.
- c. Switch berfungsi untuk mengindikasikan arah putaran motor.
- d. Mikrokontroler yang digunakan yakni Arduino UNO R3. Mikrokontroler ini berfungsi untuk mengatur masukan (dari sensor) dan keluaran berupa PWM untuk mengatur kecepatan motor DC.
- e. IC L293D merupakan suatu motor driver yang mampu mengatur arah putaran dan kecepatan motor. IC ini nantinya memperoleh sinyal dari mikrokontroler.
- f. Silicon Controlled Rectifier (SCR) digunakan sebagai pemicu pengaktifan motor DC.

# **b. Flowchart dan Cara Kerja**

Dalam merancang suatu sistem, diperlukan suatu diagram alir kegiatan/flowchart. Flowchart sendiri juga berfungsi untuk menjelaskan cara kerja sistem. Adapun flowchart perancangan sistem ini ditunjukkan pada Gambar 9 dan Gambar 10.

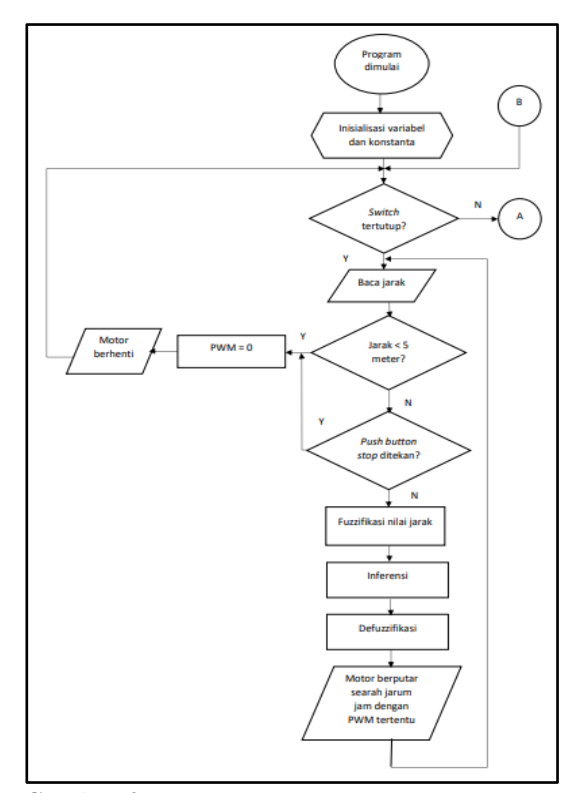

**Gambar 9.**

Flowchart (bagian 1)

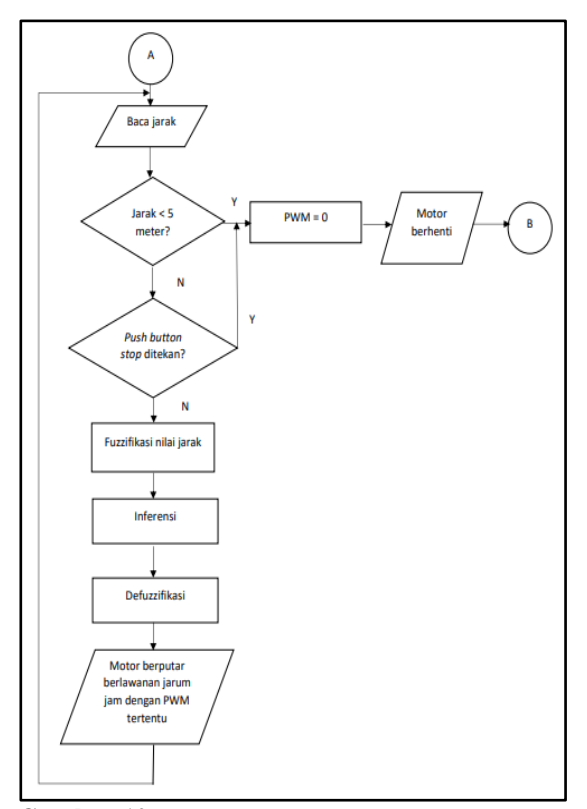

# **Gambar 10.** Flowchart (bagian 2)

Sistem ini dirancang mampu mengatur kecepatan motor DC dengan jarak maksimum 100 meter (asumsi sensor ultrasonik mampu membaca jarak hingga 100 meter). Mula-mula dilakukan pembacaan terhadap jarak dengan menggunakan sensor ultrasonik. Nilai dari jarak tersebut akan diinput ke sistem fuzzy. Sistem fuzzy nantinya akan menghasilkan output berupa PWM yang mampu mengatur kecepatan dari motor DC.

Selain itu, terdapat switch yang mampu mengubah arah putaran motor. Switch yang ditekan akan menghasilkan putaran searah jarum jam pada motor. Sedangkan bila terbuka, motor akan berputar berlawanan arah jarum jam. Untuk mengatur arah putaran motor melalui switch, motor DC harus dalam keadaan mati terlebih dahulu. Motor DC dapat berhenti bila push button stop ditekan atau jarak yang terbaca oleh sensor ultrasonik kurang dari 5 meter.

#### **c. Perancangan Sistem Fuzzy**

Arsitektur logika fuzzy yang diterapkan pada sistem ini yaitu Single Input Single Output (SISO) dengan metode Mamdani. Pemilihan metode Mamdani didasari karena terdapat library yang mampu membuat kinerja mikrokontroler lebih efisien (tidak memerlukan resources code berlebih) dan pengecekkannya dapat melalui MATLAB. Input sistem fuzzy berupa nilai jarak yang diperoleh dari pembacaan sensor ultrasonik. Nilai jarak mengalami fuzzifikasi dengan menggunakan fungsi keanggotaan (Membership Function).

Fungsi keanggotaan yang digunakan bertipe segitiga. Variabel fuzzy "Jarak" terdiri atas lima himpunan fuzzy yaitu SangatDekat, Dekat, Normal, Jauh, dan SangatJauh. Sementara variabel fuzzy output (Kecepatan) terdiri dari SangatLambat, Lambat, Sedang, Cepat, dan SangatCepat. Fungsi keanggotaan untuk variabel "Jarak" dan variabel "Kecepatan" dapat dilihat pada Gambar 11 dan Gambar 12.

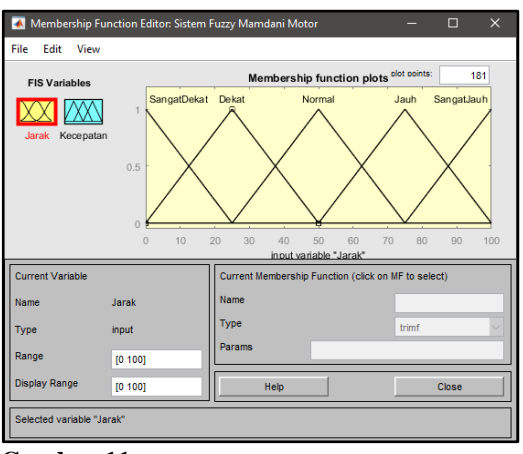

**Gambar 11.** Fungsi keanggotaan "Jarak"

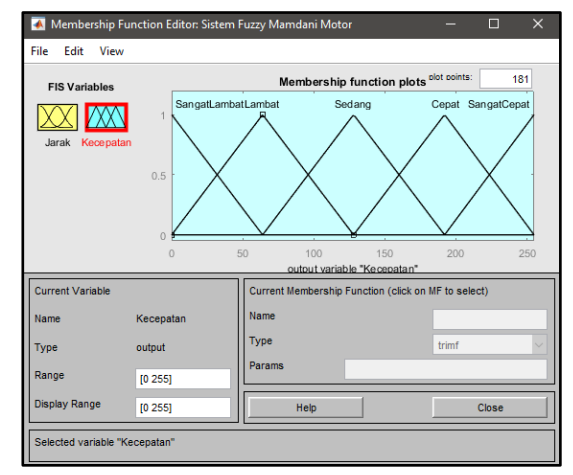

#### **Gambar 12.**

Fungsi keanggotaan pada "Kecepatan"

Proses fuzzifikasi dilakukan dengan cara menggunakan metode matematika berupa persamaan garis. Persamaan garis ini nantinya akan memperoleh nilai  $\nu$  (derajat keanggotaan) dari suatu titik  $x$ , dengan  $x$  merupakan jarak hasil pembacaan sensor ultrasonik. Apabila dilihat pada persamaan di atas, masing-masing himpunan pada variabel fuzzy "Jarak" dan "Kecepatan" memiliki batasnya masing-masing. Batas atau range masing-masing himpunan yaitu sebagai berikut.

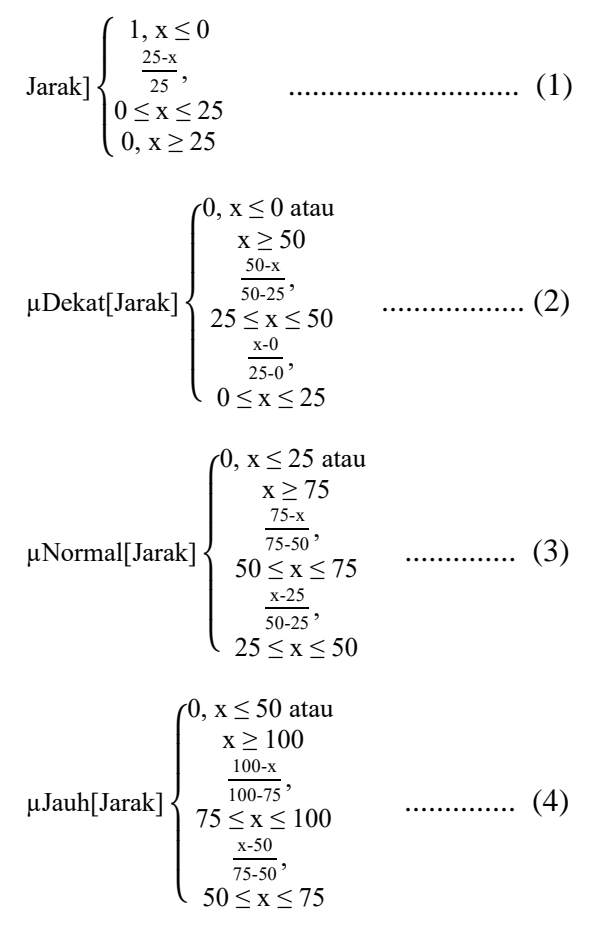

$$
\mu\text{SangatJauh[Jarak]} \begin{cases} 0, x \le 75 \\ \frac{x \cdot 75}{100 \cdot 75}, \\ 75 \le x \le 100 \\ 1, x \ge 100 \end{cases} \dots \dots \dots \dots \tag{5}
$$

$$
\mu\text{SangatLambat}[\text{Kecepatan}] \begin{cases} 1, x \le 0 \\ \frac{64-x}{64}, \\ 0 \le x \le 64 \\ 0, x \ge 64 \end{cases} \dots \dots (6)
$$

$$
\mu \text{Lambat}[\text{Kecepatan}] \begin{cases} 0, x \le 0 \text{ atau} \\ x \ge 128 \\ \frac{128 - x}{128 - 64}, \\ 64 \le x \le 128 \\ \frac{x - 0}{64 - 0}, 0 \le x \le 64 \end{cases} \dots \dots \dots (7)
$$

$$
\mu \text{Sedang}[\text{Kecepatan}] \begin{cases} 0, x \le 64 \text{ atau} \\ x \ge 192 \\ \frac{192-x}{192-128}, \\ 128 \le x \le 192 \\ \frac{x-64}{128-64}, \\ 64 \le x \le 128 \end{cases} \dots \dots \dots \dots (8)
$$

$$
\mu\text{Cepat}[\text{Kecepatan}] \begin{cases} 0, x \le 128 \text{ atau} \\ x \ge 255 \\ \frac{255 - x}{255 - 192}, \\ 192 \le x \le 255 \\ \frac{x-128}{192 - 128}, \\ 128 \le x \le 192 \end{cases} \dots \dots \dots \dots \tag{9}
$$

$$
\mu\text{SangatCepat[Kecepatan]} \begin{cases} 0, x \le 192 \\ \frac{x-192}{255-192}, \quad \dots (10) \\ 192 \le x \le 255 \\ 1, x \ge 255 \end{cases}
$$

Berdasarkan metode matematis tersebut, range masing-masing himpunan dapat disederhanakan seperti yang terlihat pada tabel 2 dan tabel 3.

## **Table 2.**

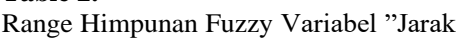

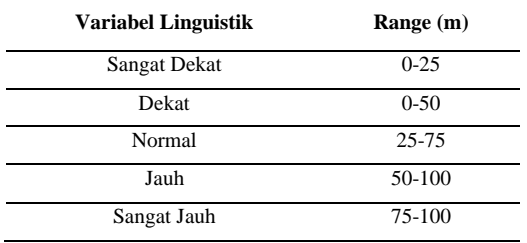

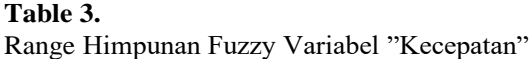

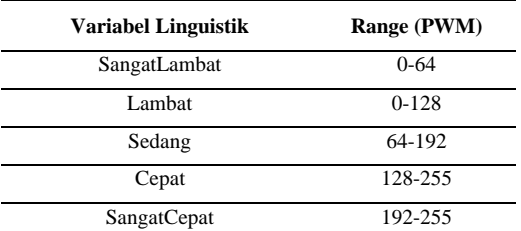

Hasil dari fuzzifikasi selanjutnya akan diproses kembali, dengan tahapan yang dikenal sebagai inferensi. Pada tahap ini, terjadi penerapan aturan-aturan (rule base) yang telah dibuat sesuai dengan pemikiran logis dan akal manusia. Adapun rule base yang disusun dapat dilihat dari tabel berikut ini.

#### **Table 4.**

Range Himpunan Fuzzy Variabel "Kecepatan"

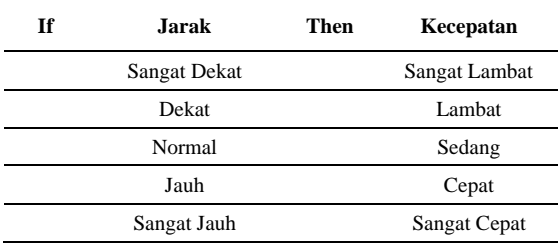

Tahap selanjutnya setelah melakukan inferensi ialah defuzzifikasi. Input dari defuzzifikasi adalah himpunan fuzzy yang didapat dari komposisi aturan yang telah diberikan sebelumnya. Output dari defuzzifikasi ini berupa nilai pada domain himpunan fuzzy tersebut. Pada perancangan sistem ini, digunakan metode Center of Area (COA) seperti yang dirumuskan pada persamaan berikut.

$$
Z^* = \frac{\int_Z z\mu(z)dz}{\int_Z \mu(z)dz} \qquad \qquad \dots \dots \dots \dots \dots \dots \dots \dots \quad (11)
$$

Ultrsonik yaitu sebesar 60 m, sehingga menghasilkan kecepatan sebesar 154 PWM. Langkah pertama yang harus dilakukan untuk mengubah nilai tersebut adalah dengan melakukan fuzzifikasi terhadap nilai 60 m. Hasil fuzzifikasi akan berupa nilai derajat keanggotaannya terhadap masing-asing himpunan. Berikut adalah perhitungan yang dilakukan dengan menggunakan persamaan matematika yang telah dirumuskan sebelumnya.

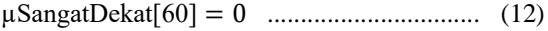

µDekat[60] = 0 ........................................... (13)

$$
\mu \text{Normal}[60] = \frac{75 - x}{75 - 50} = 0.6 \quad \dots \dots \dots \dots \dots \dots \quad (14)
$$

$$
\mu \text{Jauh}[60] = \frac{x - 50}{75 - 50} = 0.4 \quad \dots \dots \dots \dots \dots \dots \dots \quad (15)
$$

$$
\mu\text{SangatJauh}[60] = 0 \quad \dots \dots \dots \dots \dots \dots \dots \dots \dots \quad (16)
$$

Setelah proses fuzzifikasi selesai, akan diterapkan rule base (penerapan fungsi implikasi) pada nilai-nilai derajat keanggotaan yang telah diperoleh. Dikarenakan arsitektur sistem fuzzy ini bersifat SISO, maka dapat diketahui nilai µNormal[60] akan memotong kurva µSedang[Kecepatan] dan nilai µJauh[60] memotong kurva uSangatCepat [Kecepatan]. Berikut adalah gambar perpotongan masing-masing nilai tersebut.

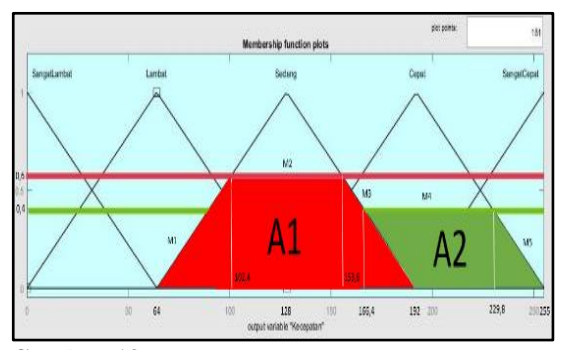

**Gambar 13.**

Hasil komposisi antar aturan

Selanjutnya dilakukan defuzzifikasi pada tahap akhir. Langkah yang harus dilakukan adalah menghitung momen dan luas dari grafik hasil komposisi antar aturan. Perhitungan luas A1 dan A2 ditunjukkan pada persamaan berikut ini:

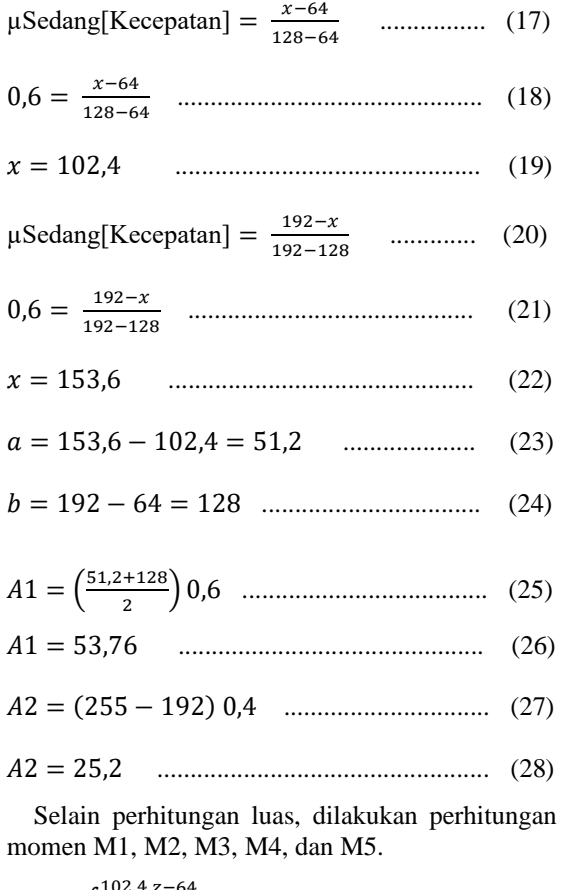

$$
M1 = \int_{64}^{102,4} \frac{z - 64}{64} z \, dz = 1032,192 \quad \dots \dots \dots \dots \quad (29)
$$

$$
M2 = \int_{102,4}^{153,6} 0.6 \, z \, dz = 3932,16 \quad \dots \dots \dots \quad (30)
$$

$$
M3 = \int_{153,6}^{166,4} \frac{192-z}{64} z \, dz = 1021,269 \quad \dots \dots \dots \quad (31)
$$

$$
M4 = \int_{166,4}^{229,8} (0,4) \, z \, dz = 5023,816 \quad \dots \dots \dots \quad (32)
$$

$$
M5 = \int_{229,8}^{255} \frac{255 - z}{63} z \, dz = 1200,5 \quad \dots \dots \dots \dots \quad (33)
$$

$$
Z^* = \frac{M1 + M2 + M3 + M4 + M5}{A1 + A2} \qquad \qquad \dots \dots \dots \dots \dots \dots \dots \dots \tag{34}
$$

$$
Z^* = 154,63 \qquad \qquad \dots \dots \dots \dots \dots \dots \dots \dots \dots \dots \dots \dots \quad (35)
$$

### **d. Pengujian Sistem**

Pengujian sistem menggunakan aplikasi MATLAB sebagai pembanding hasil keluaran program oleh Arduino IDE. Dalam melakukan pemrograman pada sistem fuzzy, digunakan library khusus metode Mamdani untuk kode program yang lebih efisien dan efektif. Adapun hasil percobaan yang dilakukan dapat ditunjukkan pada tabel 5.

# **Table 5.**

Range Himpunan Fuzzy Variabel "Jarak"

| Jarak (m) | <b>Matlab</b><br>(PWM) | <b>Arduino</b><br>(PWM) | Error<br>(%) |
|-----------|------------------------|-------------------------|--------------|
| 10        | 52                     | 52,81                   | 1,55         |
| 20        | 62,5                   | 61,61                   | 1,42         |
| 30        | 79.5                   | 80.44                   | 1,18         |
| 40        | 101                    | 101,13                  | 0,12         |
| 50        | 128                    | 128                     | $\Omega$     |
| 60        | 154                    | 154.51                  | 0.33         |
| 70        | 176                    | 175,17                  | 0,47         |
| 80        | 193                    | 194                     | 0,5          |
| 90        | 203                    | 202,63                  | 0.18         |
| 100       | 235                    | 234.65                  | 0.14         |

Dari tabel hasil pengujian di atas, dapat dilihat bahwa persentase error yang diperoleh dari pengujian berkisar 0-1,55 %. Adapun perbedaan nilai PWM tersebut dapat disebabkan karena sistem pembulatan yang dilakukan oleh MATLAB maupun Arduino IDE. Sistem tersebut berhasil dijalankan mengingat semakin besar nilai jarak, maka semakin cepat putaran motor DC (PWM semakin besar). Hal itu sesuai dengan logika/penalaran manusia. Sistem fuzzy yang diterapkan juga mampu menentukan besaran PWM yang diberikan sehingga terjadi penghematan daya dibanding bila digunakan logika biasa. Selain pengujian besaran PWM, pengujian juga dilakukan pada arah putar motor DC. Pergantian arah putaran motor DC berhasil dilakukan dengan syarat kondisi motor harus berhenti terlebih dahulu, sesuai logika dimana mobil harus berhenti apabila ingin mengganti ke persneling mundur.

### **4. KESIMPULAN**

Simulasi pengaturan kecepatan putar motor DC menggunakan metode logika fuzzy berhasil membandingkan perbedaan nilai keluaran dari logika fuzzy yang dilakukan pada simulasi aplikasi Proteus dan aplikasi MATLAB. Dari hasil pengujian pada rancangan di Proteus, error terbesar yang didapatkan senilai 1,55 %. Error disini mengacu pada perbedaan pembulatan antara rancangan sistem logika fuzzy pada MATLAB dengan penerapan pada Arduino UNO yang dilakukan melalui simulasi Proteus. Selain itu, pengujian ini membuktikan pula bahwa library logika fuzzy yang digunakan dapat bekerja dengan baik sesuai teori.

## **REFERENCES**

- 1. Aprilyani, Irianto & Sunarno, E. 2019. Desain dan Komparasi Kontrol Kecepatan Motor DC. *Jurnal ECOTIPE,* 7**,** 127-134.
- 2. Bagia, I. N. & Parsa, I. M. 2020. *Motor-Motor Listrik,* Bali, CV. Rasi Terbit.
- 3. Components101.Com. 2011. *Datasheet HC-SR04* [Online]. Available: [https://components101.com/asset/sites/default/](https://components101.com/asset/sites/default/files/component_datasheet/HCSR04%20Datasheet.pdf) [files/component\\_datasheet/HCSR04%20Datas](https://components101.com/asset/sites/default/files/component_datasheet/HCSR04%20Datasheet.pdf) [heet.pdf](https://components101.com/asset/sites/default/files/component_datasheet/HCSR04%20Datasheet.pdf) [Accessed 24 Oktober 2021].
- 4. Hasanh, S. N. & Widiastuti, N. I. 2014. Representasi Emosi Menggunakan Logika Fuzzy Pada Permainan Bonny's Tooth Booth *Jurnal Ilmiah Komputer dan Informatika (Komputa),* 3**,** 68-73.
- 5. Nugroho, T. I., Sujanarko, B. & Hadi, W. 2014. Kontrol Kecepatan Motor DC Berbasis Logika Fuzzy. *Artikel Ilmiah Hasil Penelitian Mahasiswa Tahun 2014,* 1**,** 1-6.
- 6. Ondruš, J., Kolla, E., Vertaľ, P. & Šarić, Ž. 2020. How Do Autonomous Cars Work? *Transportation Research Procedia,* 44**,** 226- 233.
- 7. Purwanto, H., Riyadi, M., Astuti, D. W. W. & Kusuma, I. W. a. W. 2019. Komparasi Sensor Ultrasonik HC-SR04 dan JSN-SR04T untuk Aplikasi Sistem Deteksi Ketinggian Air. *Jurnal SIMETRIS,* 10**,** 717-724.
- 8. Sparkfun.Com. *Specification of LCD Module*  [Online]. Available: [https://www.sparkfun.com/datasheets/LCD/A](https://www.sparkfun.com/datasheets/LCD/ADM1602K-NSW-FBS) [DM1602K-NSW-FBS](https://www.sparkfun.com/datasheets/LCD/ADM1602K-NSW-FBS) 3.3v.pdf [Accessed 25 Oktober 2021].
- 9. Sujarwata 2014. *Buku Ajar Sistem Fuzzy dan Aplikasinya,* Yogyakarta, Deepublish.
- 10. Sukmawati, N., Asti, S. & N, R. M. G. 2020. Rancang Bangun Seleksi Kendaraan Sederhana Menggunakan Sensor HC-SR04. . *SAINTIFIK Jurnal Matematika, Sains, dan Pembelajarannya,* 6**,** 49-56.
- 11. Syaiful, M. 2007. *Sistem Pengendali Motor DC dengan PWM.* Universitas Mercu Buana.
- 12. Wahyuni, S. 2015. Rancang Bangun Prototipe Elevator Menggunakan Microkontroller Arduino Atmega 328P. *Jurnal Teknologi Elektro,* 4**,** 100-112.